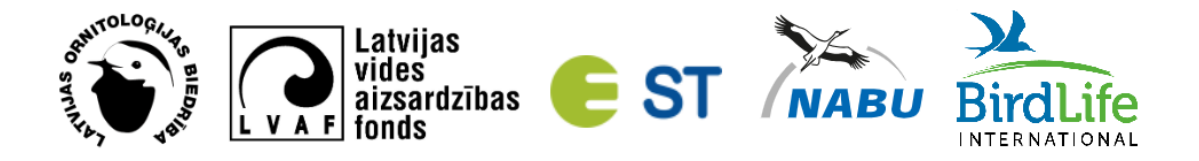

## **Ziņo par baltā stārķa ligzdu!**

2024. gadā notiek 8. starptautiskā balto stārķu ligzdu uzskaite, kuras mērķis ir sekot baltā stārķa ligzdojošās populācijas un ligzdošanas sekmju pārmaiņām Latvijā un skaidrot to cēloņus.

Šīs uzskaites ietvaros arī Latvijā paredzēts saskai�t pēc iespējas visas balto stārķu ligzdas. Pirmā uzskaite notika 1934. gadā un tās notiek ik pa desmit gadiem. Iepriekšējā balto stārķu ligzdu uzskaitē 2014. gadā saskaitījām 14 000 balto stārķu ligzdu.

> Putnini Siguidas zoodārzs  $P7$

Zināmās baltā stārķa ligzdas var redzēt kartē: <https://ej.uz/4xcb>

 Atēls no <https://ej.uz/4xcb> kartes, kurā ar punk�em zilā krāsā atēlotas **2014. gada** balto stārķu ligzdu uzskaitē reģistrētās un AS "Sadales Tīkls" elektrības stabos būvētās ligzdas. Ar punk�em dzeltenā krāsā atēlotas *Dabas dati* pla�ormā ziņotās balto stārķu ligzdas **no 2015. - 2023. gadam**. Ar punk�em sarkanā krāsā -*Dabas dati* pla�ormā ziņotās balto stārķu ligzdas **2024. gadā**. Vienai ligzdai var atbilst vairāki punk�. Autore Ance Priedniece.

Ziņot par baltā stārķa ligzdu ir iespējams trijos veidos, prioritārā secībā izmantojot lietotni *Dabas dati*, �mekļa vietni vietn[i www.dabasda�.lv](http://www.dabasdati.lv/) vai aizpildot datu ievades [anketu](https://forms.gle/n6wcPG3BNjuddgCz7).

Lai mums kopā izdotos iegūt vērtīgu un kvalitatīvu informāciju par balto stārķu ligzdām, lūdzam:

**1)** Lietot lietotni *Dabas dati* (sk. *Instrukciju baltā stārķa ligzdas reģistrēšanai lietotnē Dabas dati*) vai �mekļa vietni [www.dabasda�.lv](http://www.dabasdati.lv/) *(*sk. *Instrukciju baltā stārķa ligzdas reģistrēšanai tīmekļa vietn[ē www.dabasdati.lv](http://www.dabasdati.lv/))* un izvēlo�es vienu no **deviņām pazīmēm**, kas izveidotas �eši sugai *baltais stārķis (Ciconia ciconia)*.

Šīs deviņas pazīmes ir pieejamas lietotnē *Dabas dati* un �mekļa vietnē [www.dabasda�.lv,](http://www.dabasdati.lv/) atlasot sugu *baltais stārķis*. Ja tās nav pieejamas lietotnē, tad ieteicams lietotni atjaunināt.

- 2) Apsekot noteiktu teritoriju (piemēram, **atlanta kvadrātu**), reģistrējot visas tajā esošās ligzdas. Tas nepieciešams, lai iegūtu pēc iespējas kvalitatīvākus datus. Apsekotie kvadrāti kalpos par pamatu novērtējot 2024. gada 8.starptautiskās balto stārķu uzskaites rezultātus. Noteiktā teritorija labākajā gadījumā ir atlanta **5x5 km** atlanta kvadrāts, bet drīkst arī apsekot mazāku teritoriju, piemēram, 1x1 km atlanta kvadrātu. Kvadrātu numuri ir pieejami lietotnē *Dabas dati (sk. 3.punktu* Instrukcijā baltā stārķa ligzdas reģistrēšanai lietotnē *Dabas dati).*
- 3) Informēt par apsekojamo vai jau apsekoto teritoriju, norādot kvadrāta numuru un rakstot: baltiestarki@lob.lv. Skolēni var ziņot par baltā stārka ligzdām un piedalī�es *konkursā Stārķa dienasgrāmata*. Vairāk informācijas: https://www.lob.lv/skaiti-balto-starku-ligzdas-2024-gada/.
- 4) Sniegt zināmo **papildu informāciju par baltā stārķa mazuļu skaitu, ligzdas aprakstu** (cilvēka vai stārķa būvēta, atrašanās uz elektrības staba, koka vai ēkas) **atlidošanas un aizlidošanas datumiem un bojāejas cēloņiem** sadaļā *Piezīmes*.
- 5) Ja novērotajai baltā stārķā ligzdai 100 m tuvumā ir vēl kāda baltā stārķa ligzda, **uzņemt fotogrāfiju, kurā būtu redzamas abas ligzdas.**

## **Instrukcija baltā stārķa ligzdas reģistrēšanai lietotnē** *Dabas dati*

- 1. Lai lietotu mobilo lietotni *Dabas dati*, pirms tās lejuplādēšanas tālrunī ir jāizveido lietotāja profils tīmekļa vietnē www.dabasdati.lv.
- 2. Pēc lietotāja profila izveidošanas lejuplādējiet savā mobilajā ierīcē lietotni *Dabas*

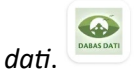

3. Atverot lietotni, vispirms iesta�jumos norādiet *Rādīt kvadrātu tīklu*. Atāliniet kar�, lai būtu redzams apsekojamā kvadrāta numurs.

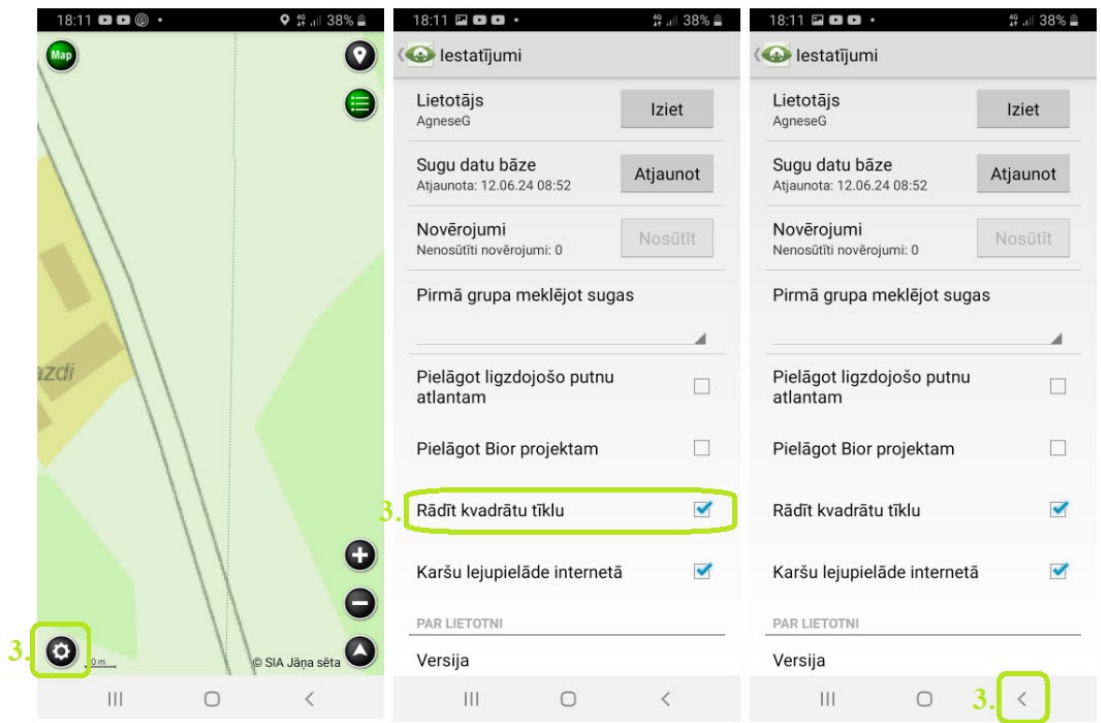

4. Lai precīzāk atzīmētu ligzdas atrašanās vietu, varat lietot arī *ortofoto* kar�. Nospiediet *Map* ekrāna augšējā labajā stūrī, lai pārslēgtos uz *ortofoto* kar�.

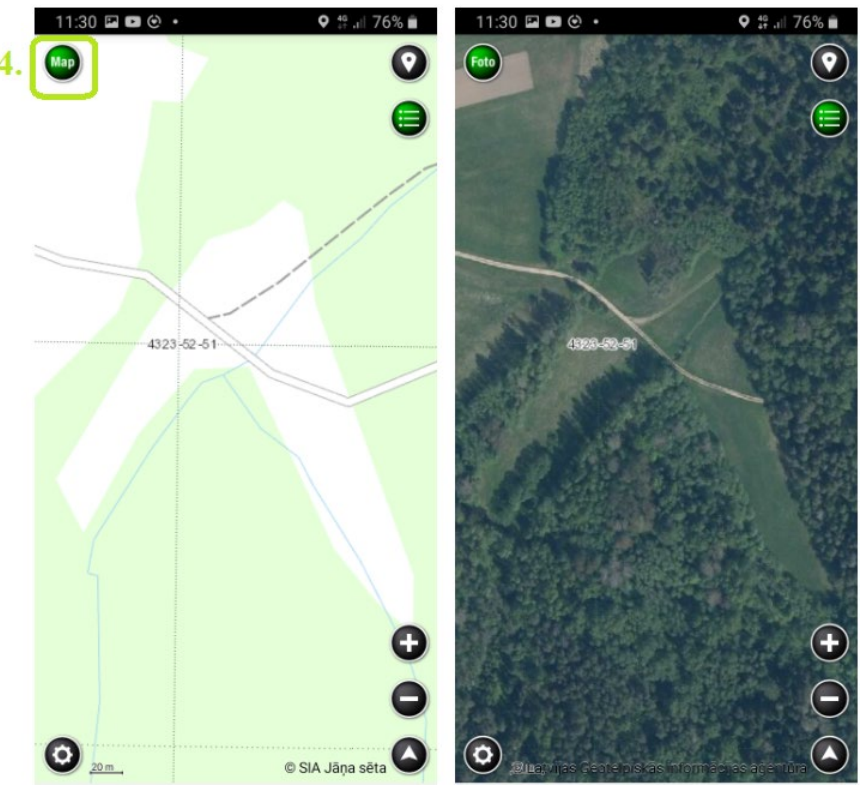

5. Lai ziņotu par baltā stārķa ligzdu, kar� **maksimāli** pietuviniet un, cik vien iespējams precīzi, novietojiet kartes centrālo *krustiņu* vietā, kur atrodas baltā stārķa ligzda.

Nospiediet  $\bullet$ ikonu kartes augšējā stūrī, kartē *krustiņa* vietā parādīsies sarkana atzīme ar melnu ikonu *Ziņot*. Nospiediet uz melnās ikonas *Ziņot*.

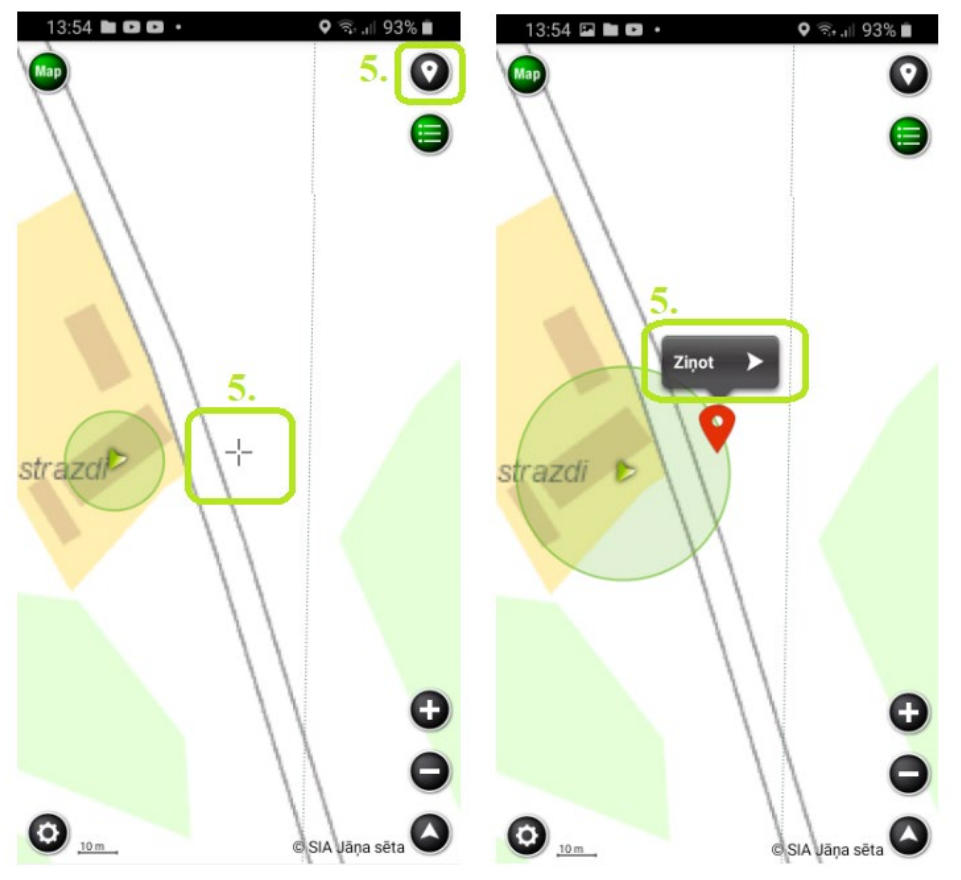

6. Datumu un laiku nav nepieciešams ievadīt, jo lietotnē tas tiek nolasīts automātiski.

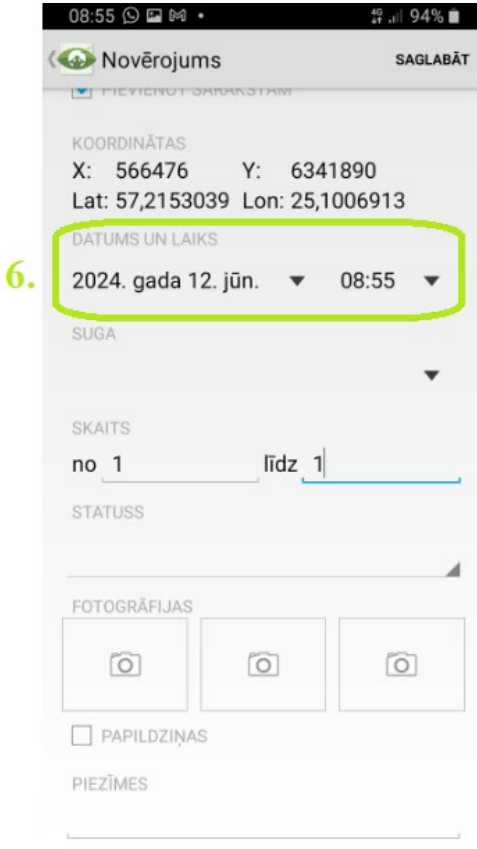

7. Sadaļā Suga ierakstiet pilnu vai daļēju sugas nosaukumu baltais stārķis un izvēlieties to no izkrītošās izvēlnes.

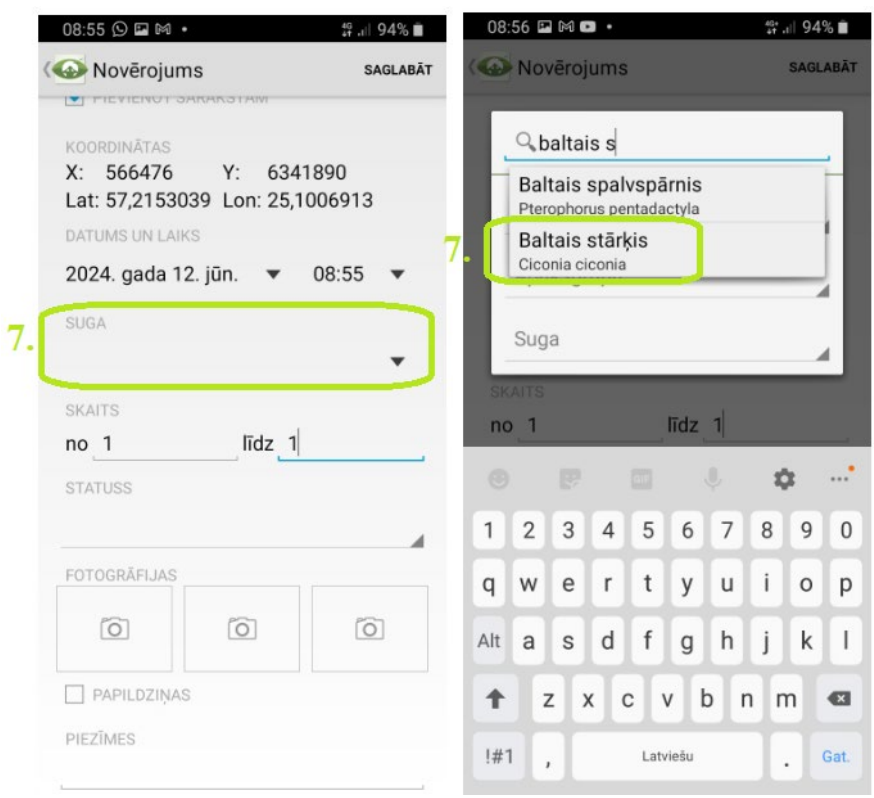

8. Sadaļā *Skaits* atstājiet skaitļus *no 1 līdz 1*, jo �ek reģistrēta viena baltā stārķa ligzda.

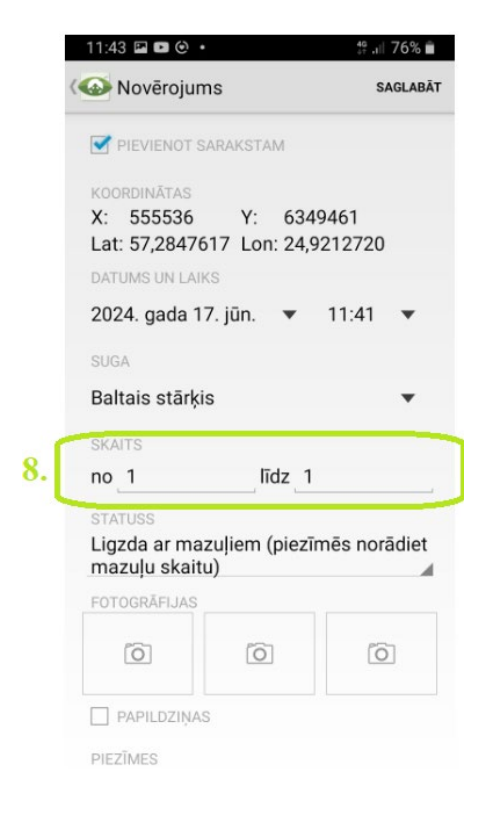

9. Sadaļā *Statuss* izvēlieties atbilstošāko pazīmi no pirmām 9 pazīmēm, kas paredzētas �eši baltā stārķa ligzdu uzskaitei. Lūdzam lietot �kai šīs **pirmās 9 pazīmes** baltā

#### stārķa ligzdu uzskaitei!

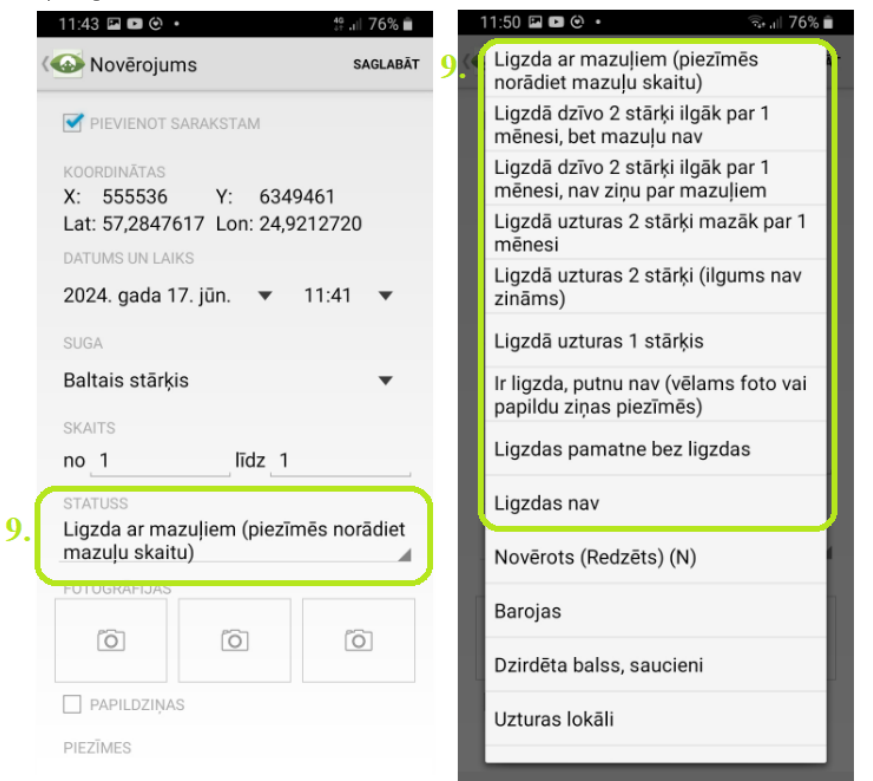

10. Ja baltā stārķa ligzda atrodas tuvāk par 100 m no citas baltā stārķa ligzdas, ja iespējams, uzņemiet un pievienojiet divas ligzdas fotogrāfijas noklikšķinot uz foto ikonas sadaļā *Fotogrāfija*, pirmo tālāk uzņemtu, lai redzams, ka ligzda atrodas blakus citām baltā stārķa ligzdām un otro - tuvāk uzņemtu. Ja nav iespējams uzņemt fotogrāfiju, lūdzam ierakstīt informāciju par citu tuvumā esošu baltā stārķa ligzdu sadaļā *Piezīmes*. Lūdzam arī ieraks�t **zināmās papildziņas** (ligzdas aprakstu, balto stārķu atlidošanas un aizlidošanas datumu, izaugušo mazuļu skaitu, bojāejas cēloņus) sadaļā *Piezīmes*!

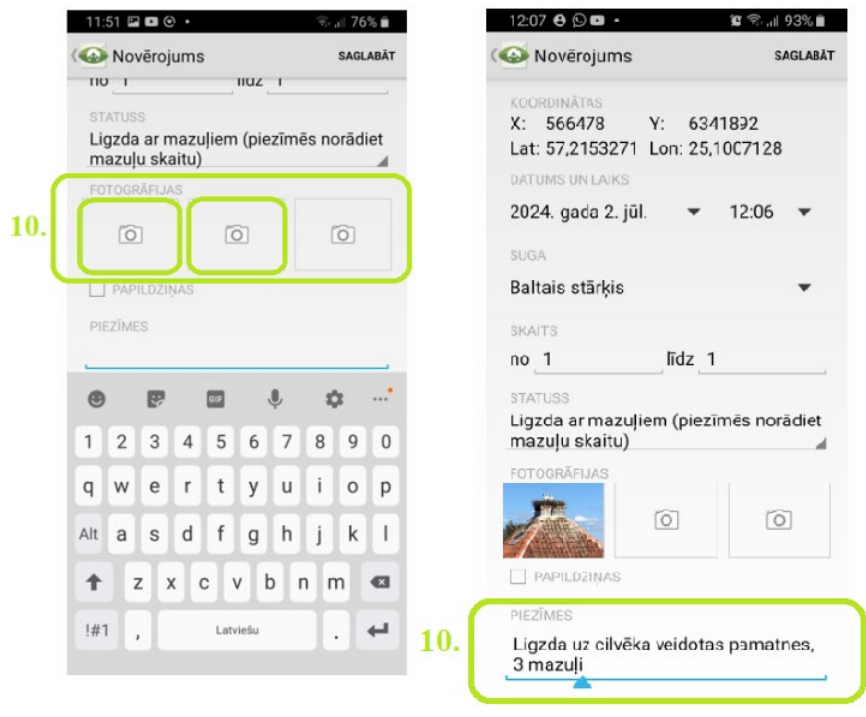

# 11. Nospiediet "Saglabāt" lietotnes augšējā stūrī.

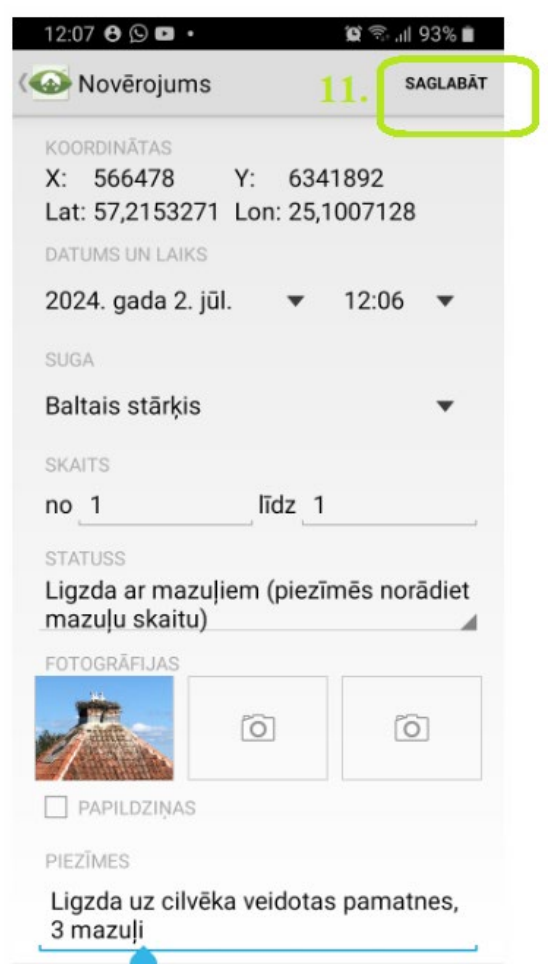

Jūsu novērotā baltā stārķa ligzda ir reģistrēta!

## **Instrukcija baltā stārķa ligzdas reģistrēšanai �mekļa vietnē** *www.dabasdati.lv*

- 1. Lai ziņotu par savu novērojumu vietnē www.dabasdati.lv, vispirms jāizveido savs lietotāja profils. Apmeklējiet tīmekļa vietni www.dabasdati.lv un sākuma lapas augšdaļā noklikšķiniet "Reģistrēties". Izveidojiet savu lietotāja profilu. Ziņojumu būs iespējams pievienot tikai pēc tam, kad būs izveidots lietotāja profils.
- 2. Lai reģistrētu baltā stārķa ligzdu, tīmekļa pārlūkā atveriet www.dabasdati.lv un ievadiet savu lietotājvārdu un paroli. Pievienot novērojumu ir iespējams tikai reģistrētiem lietotājiem.

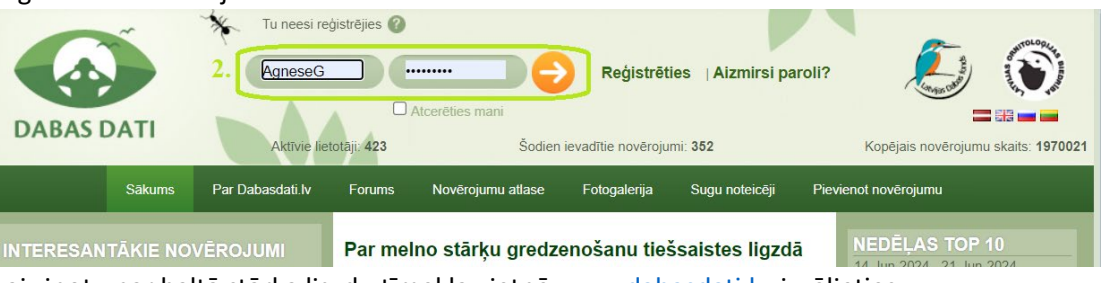

3. Lai ziņotu par baltā stārķa ligzdu tīmekļa vietnē www.dabasdati.lv, izvēlieties "Pievienot novērojumu" ekrāna kreisajā augšējajā stūrī.

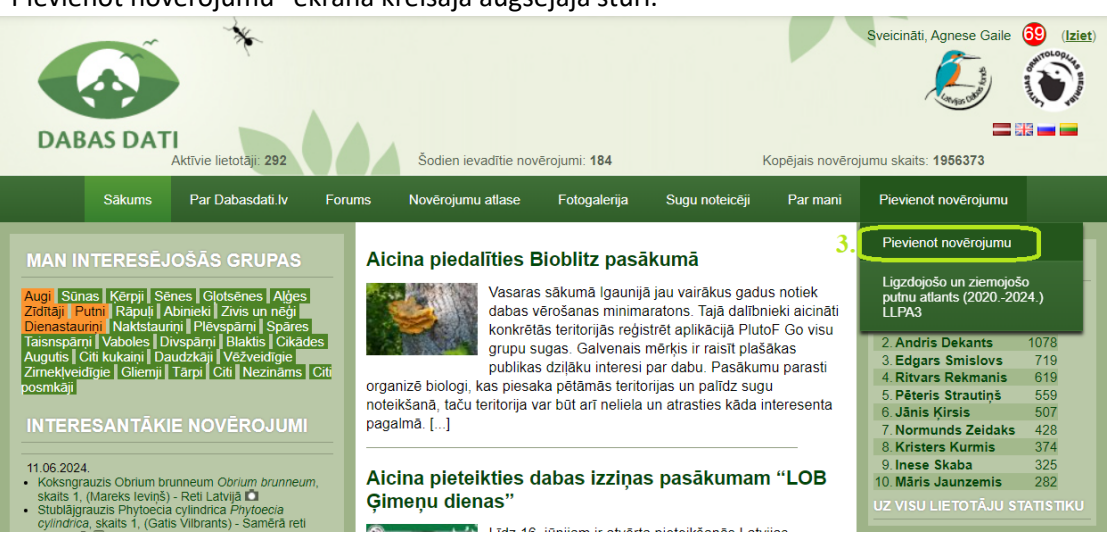

Lai precīzāk atzīmētu ligzdas atrašanās vietu, varat lietot arī *ortofoto* kar�. Nospiediet

ikonu **kartes augšējā kreisajā stūrī, lai pārslēgtos uz** *ortofoto* **karti.** 

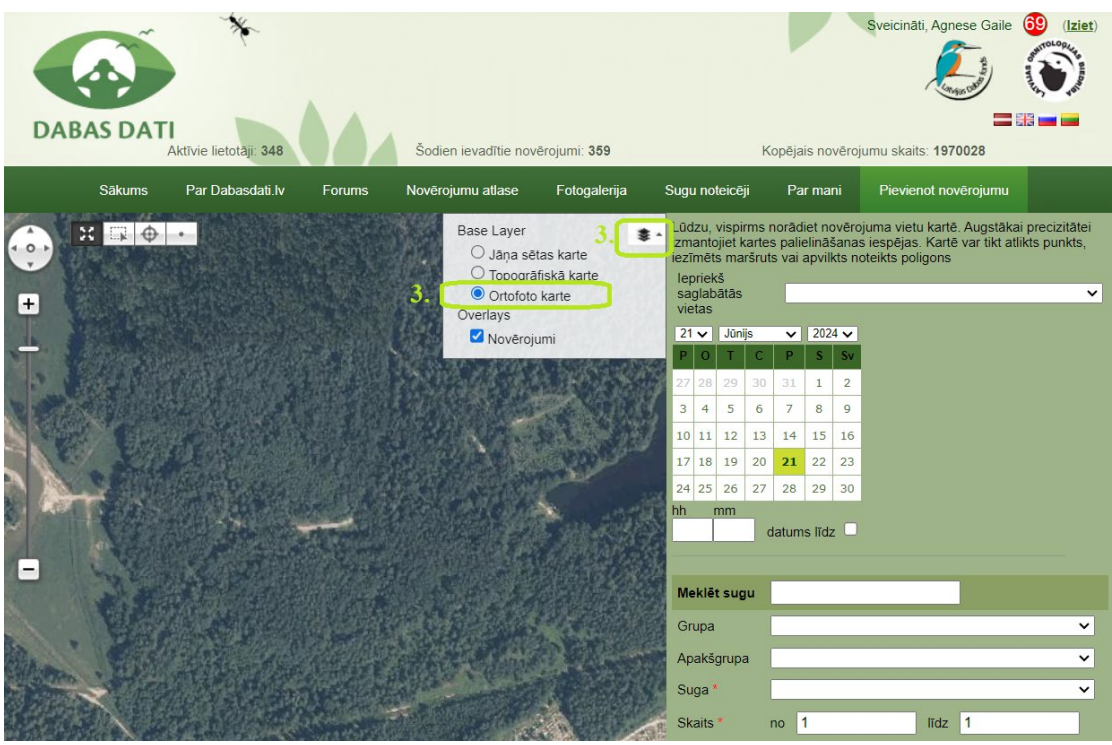

4. Kartē **maksimāli** pietuviniet un , cik vien iespējams precīzi, atzīmējiet ligzdas atrašanās vietu. Izvēlieties "Zīmēt punktu" un uzklikšķiniet uz ligzdas atrašanās vietas kartē. Varat šo vietu saglabāt, vai nesaglabāt, noklikšķinot "x". Kartē baltā stārķa ligzdas atrašanās vietā parādīsies sarkans punkts.

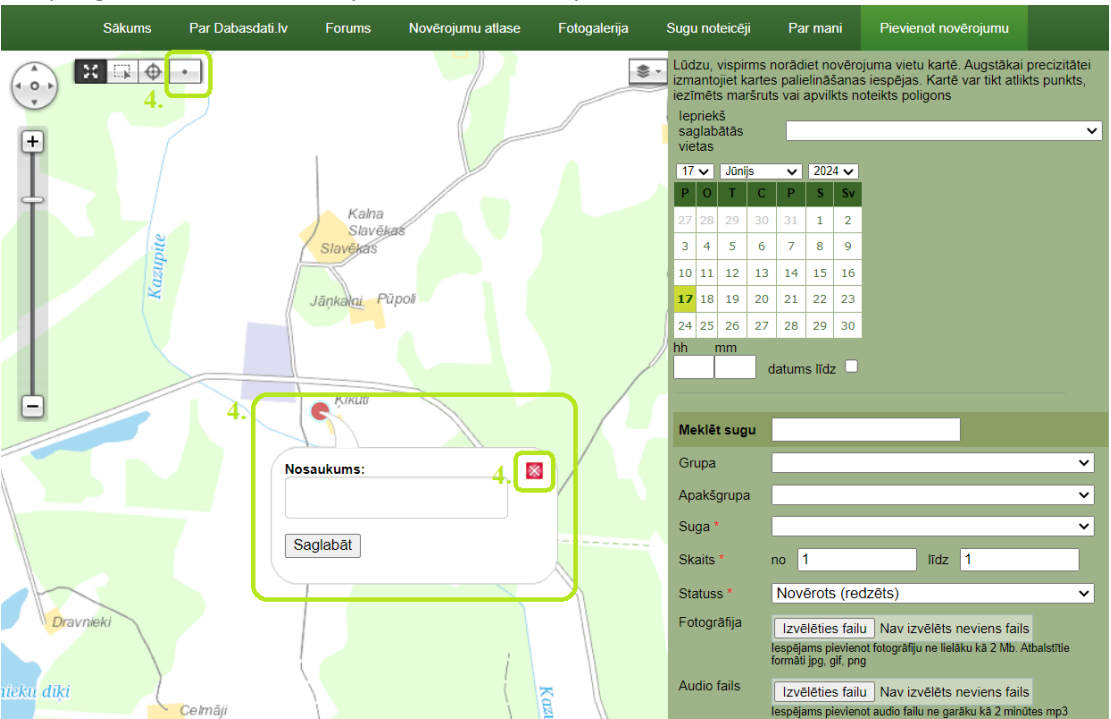

5. Norādiet novērojuma datumu, laiku nav nepieciešams norādīt.

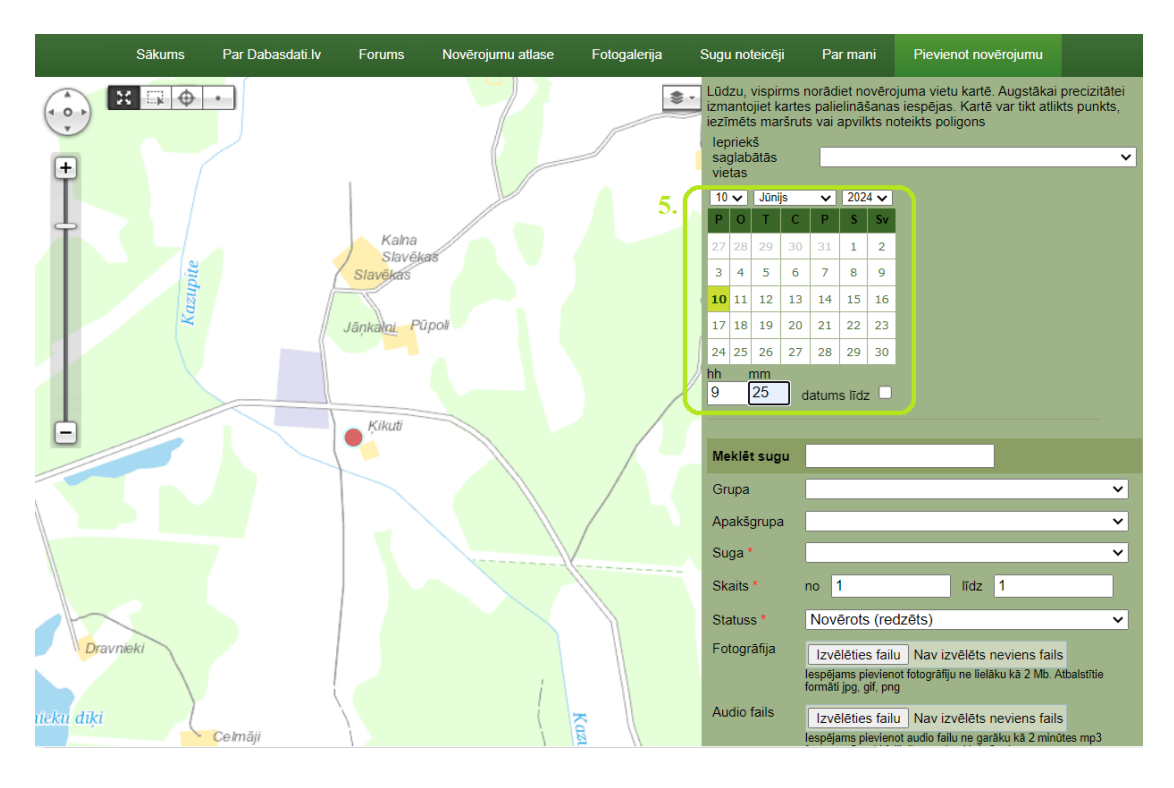

6. Sadaļā *Meklēt sugu* ieraks�et pilnu vai daļēju sugas nosaukumu *baltais stārķis* un izvēlieties to no izkrītošās izvēlnes.

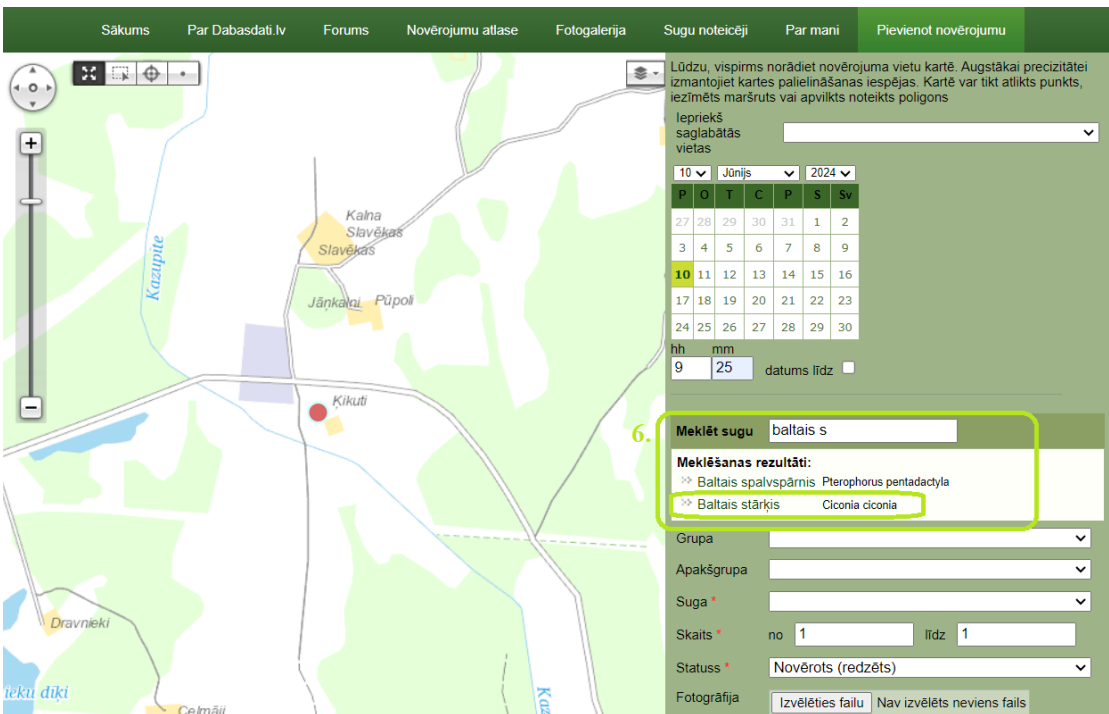

7. Sadaļā *Skaits* atstājiet skaitļus *no 1 līdz 1*, jo �ek reģistrēta viena baltā stārķa ligzda. Sadaļā *Statuss* izvēlie�es atbilstošāko pazīmi no pirmām 9 pazīmēm, kas paredzētas �eši baltā stārķa ligzdu uzskaitei. Lūdzam lietot �kai šīs **pirmās 9 pazīmes** baltā stārķa ligzdu uzskaitei!

![](_page_10_Figure_0.jpeg)

8. Ja baltā stārķa ligzda atrodas tuvāk par 100 m no citas baltā stārķa ligzdas, ja iespējams, pievienojiet divas ligzdas fotogrāfijas noklikšķinot *Izvēlēties failu* sadaļā *Fotogrāfija*, pirmo tālāk uzņemtu, lai redzams, ka ligzda atrodas blakus citām baltā stārķa ligzdām un otro - tuvāk uzņemtu. Ja nav iespējams uzņemt fotogrāfiju, lūdzam ierakstīt informāciju par citu tuvumā esošu baltā stārķa ligzdu sadaļā Piezīmes. Lūdzam arī ieraks�t **zināmās papildziņas** (ligzdas aprakstu, balto stārķu atlidošanas un aizlidošanas datumu, izaugušo mazuļu skaitu, bojāejas cēloņus) sadaļā *Piezīmes*!

![](_page_10_Figure_2.jpeg)

9. Noklikšķiniet *Reģistrēt* ekrāna lejasdaļā.

| m<br>rukalns | Kalna Leči<br>Vecleo | Indrani<br>Kazupite<br>Keizari | Sauleskains<br>₿<br>le77<br>© Jāņa sēta  | Audio fails      | Izvēlēties failu Nav izvēlēts neviens fails<br>lespējams pievienot audio failu ne garāku kā 2 minūtes mp3<br>formātā. Garāki faili tiks saīsināti līdz 2 minūtēm |
|--------------|----------------------|--------------------------------|------------------------------------------|------------------|----------------------------------------------------------------------------------------------------|
|              |                      |                                |                                          | Youtube<br>video | Kā augšuplādēt video uz Youtube?.<br>Pievienojamā video saites paraugs:<br>https://www.youtube.com/watch?v=Br_O1nM31BE                                           |
|              |                      |                                |                                          | Papildziņas      |                                                                                                    |
|              |                      |                                |                                          | <b>Piezīmes</b>  | Ligzda ir 3 mazuļi. Ligzda atrodas uz<br>elektrības staba, ligzdas pamatne<br>stārka būvēta.<br>h                                                                |
|              |                      |                                |                                          |                  | Turpināt pievienošanu šajā pat vietā                                                                                                    |
|              |                      |                                | Ar * atzīmēti obligāti aizpildāmie lauki |                  |                                                                                                    |
|              |                      |                                |                                          | Registrēt        |                                                                                                    |

Jūsu novērotā baltā stārķa ligzda ir reģistrēta!